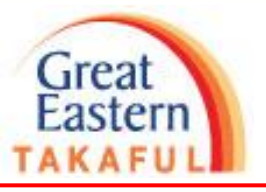

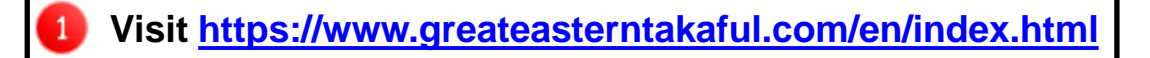

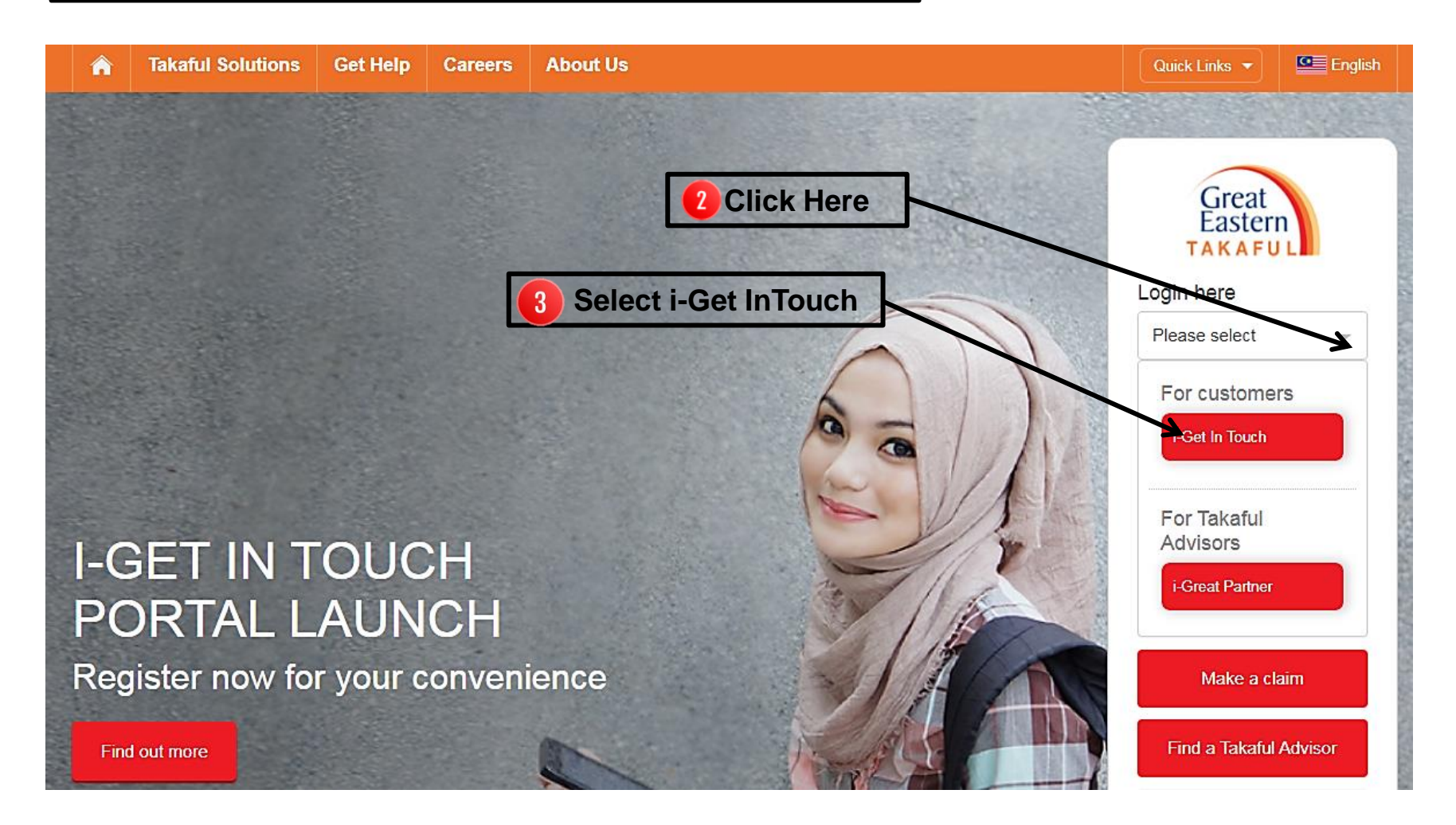

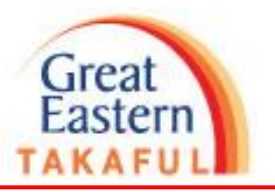

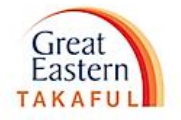

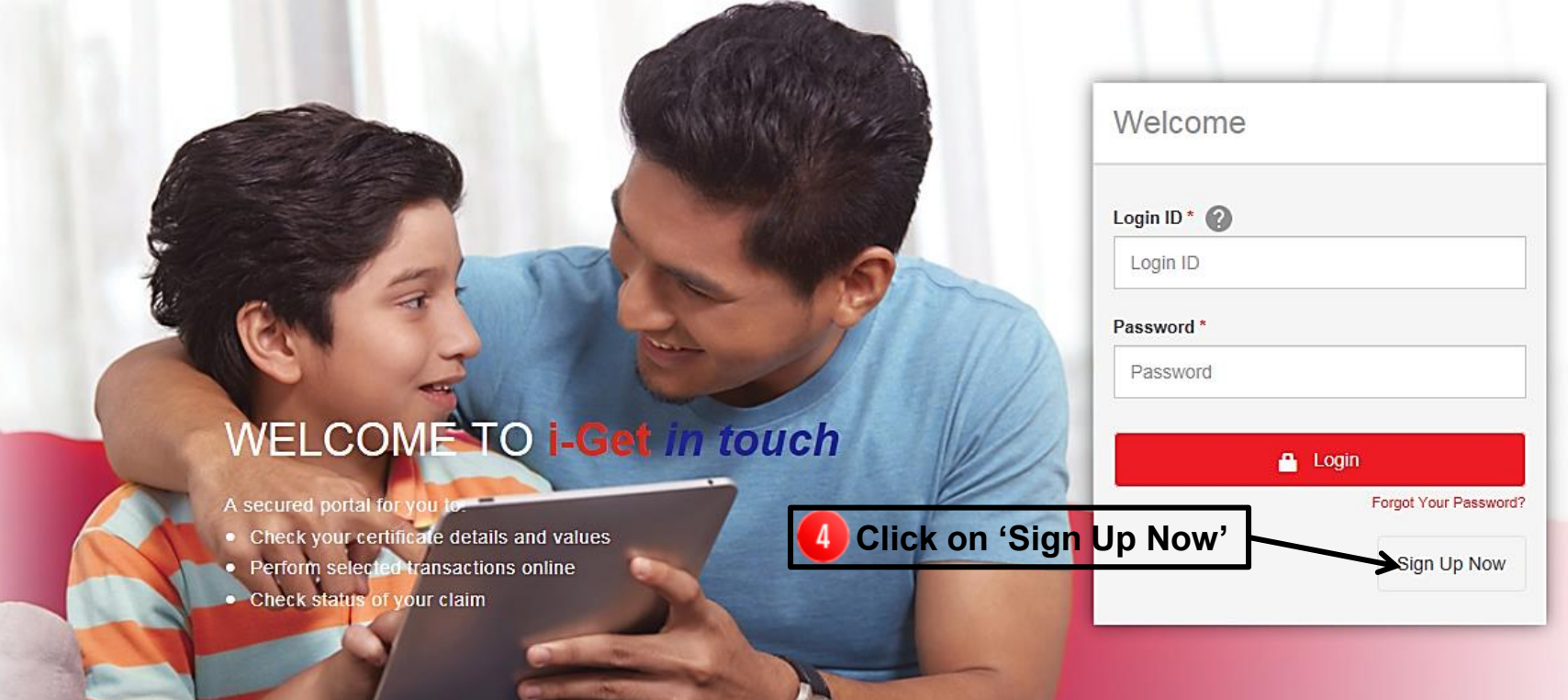

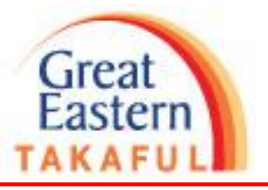

#### **Terms & Conditions for Member Registration**

#### Please read the details set out below carefully before using this website

The following terms and conditions ("Terms and Conditions") will govern the use of this website, including the web-account ("i-Get in touch") granted by Great Eastern Takaful Berhad ("GETB") to you. Please read the Terms and Conditions carefully before accessing and using this website.

#### 1. ACCESS AND USE

- 1.1 By viewing, accessing and using this website, you agree to be bound by the Terms and Conditions, GETB's Client Charter & Customer Service Charter, Privacy Policy and Personal Data Protection Notice (available at https://www.greateasterntakaful.com)
- 1.2 If you do not agree to the Terms and Conditions, please discontinue from accessing and using this website immediately.
- 1.3 GETB is entitled, from time to time, to vary, add or otherwise amend information, material, function or content provided in this website, the Terms and Conditions or any part thereof with or without notice. Where the variation or amendment in GETB's sole opinion, of a substantial nature and materially affects your access to this website, a seven (7) days prior written notice will be provided, unless GETB is unable to do so due to circumstances beyond GETB's reasonable control. Please visit this website periodically to determine any variation or amendment. The prevailing Terms and Conditions updated on this website will apply and supersede all previous versions. Continued use of i-Get in touch following any changes constitutes an acceptance of those changes. If you do not accept the Terms and Conditions (including any changes), please discontinue your access and use of i-Get in touch.

#### 2. YOUR CONDUCT

- 2.1 Your access to this website shall at all times be in compliance with any guidelines, directions from GETB or any law, regulations or legislation as may be applicable and you agree that you shall not abuse or misuse this website or the services herein, in any way.
- 2.2 Without prejudice to the generality of the foregoing, you shall not nor assist any other person to hack into or obtain unauthorised access to this website or any services herein or interfere with the access and use of the same by others. You agree that you shall not carry out nor assist any other person to transmit communication, information or materials which adversely affects GETB's rights or the rights of others, which is morally offensive, adversely affects GETB's internet takaful system or the security of GETB's internet takaful system or which is otherwise against the law.
- 2.3 In the event you breach any of the provision to the Terms and Conditions, GETB reserves the rights to restrict, suspend or terminate your i-Get in touch.

#### 3. PASSWORD CONFIDENTIALITY

Accept

3.1 You may apply to subscribe to i-Get in touch through this website (or any other application channels made available by GETB from time to time) in which you are

Decline

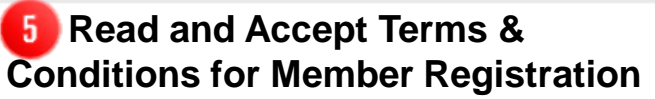

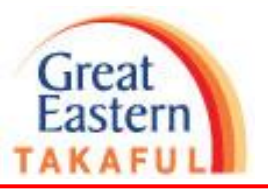

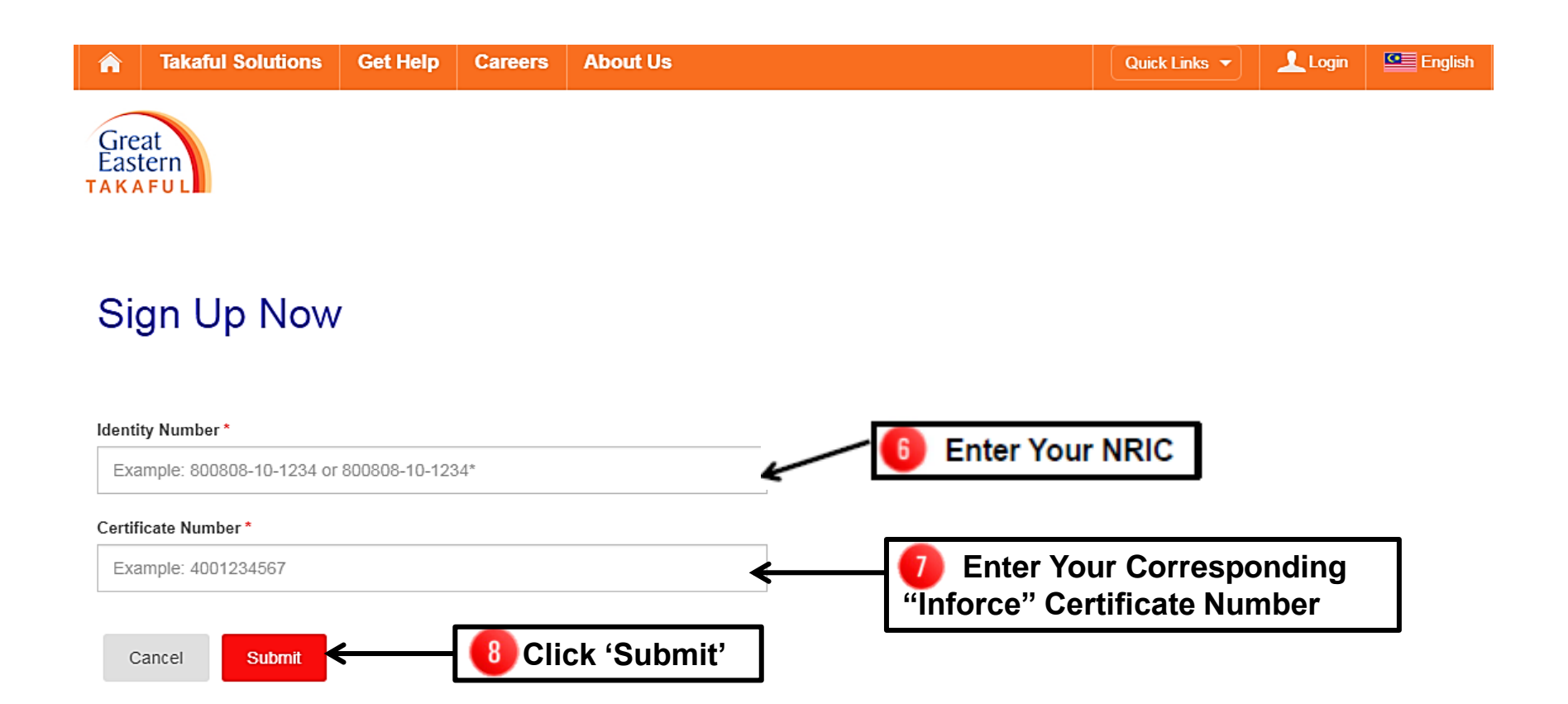

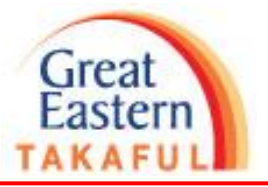

For successful sign-up, the following screen with the login ID will be displayed. User temporary password will be sent via Pin Mailer to your mailing address within 7 working days.

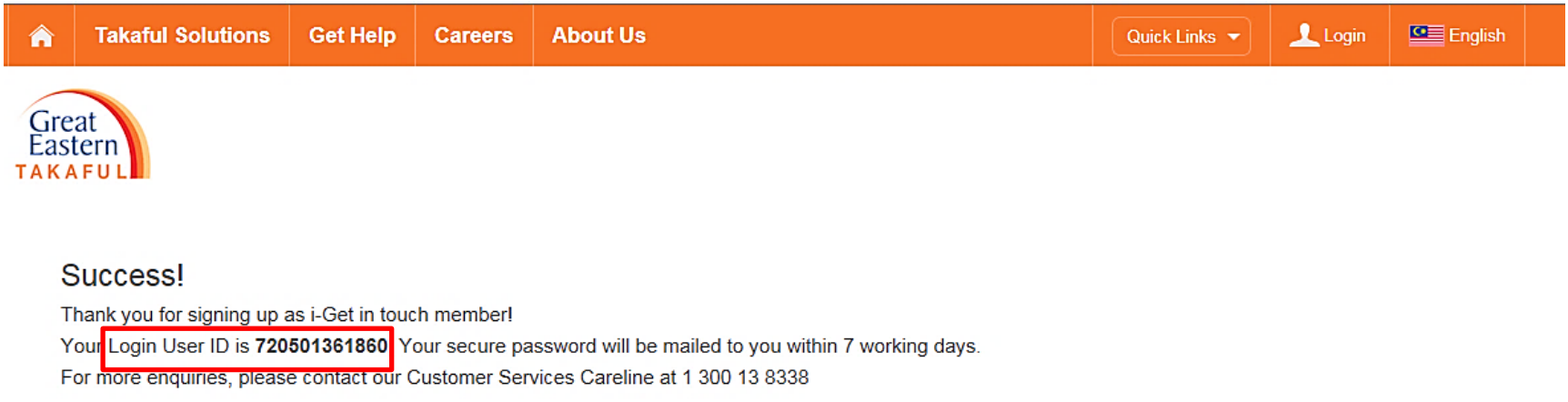

Close

Back to top  $(\wedge)$ 

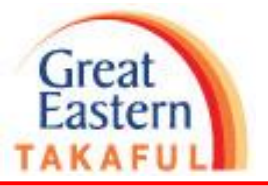

If your mobile number is registered with us, the following screen with the login ID will be displayed. The temporary password will be sent to your mobile number within 5 minutes.

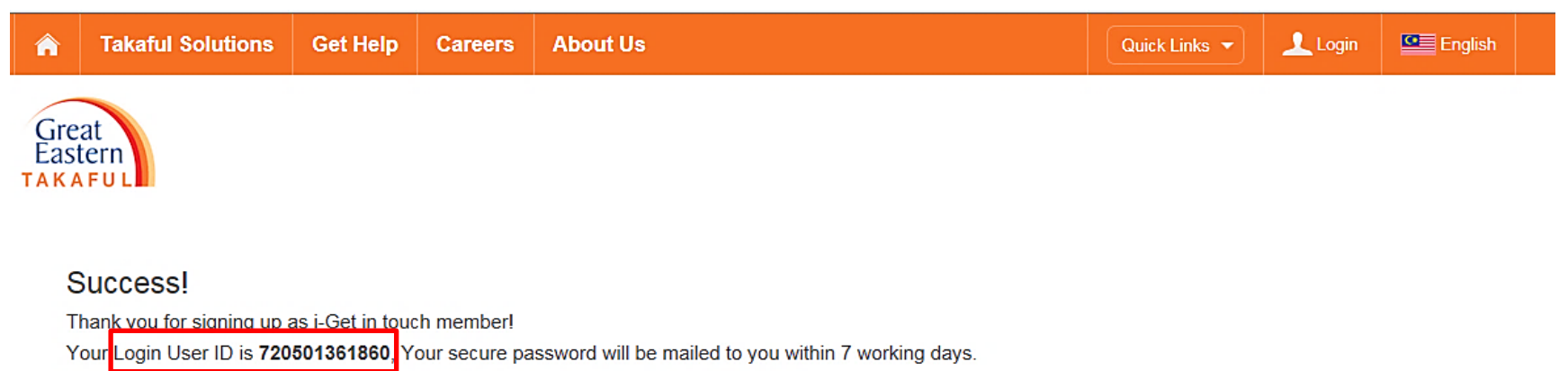

For more enquiries, please contact our Customer Services Careline at 1 300 13 8338

#### Close

Back to top  $(\wedge)$ 

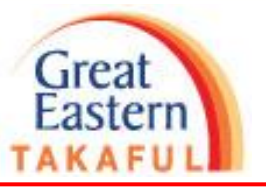

If the Sign Up failed, the message below will be displayed.

# Sign Up Now

#### Failed!

Sign Up request not successful. We are unable to process your request.

For more enquiries, please contact our Customer Service at 1 300 13 8338

**Identity Number\*** 

801226-32-1927

#### Certificate Number\*

8012263219

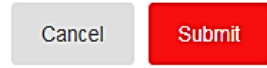

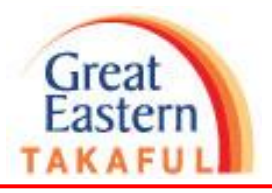

Once temporary password is received, user may proceed to login for the first time.

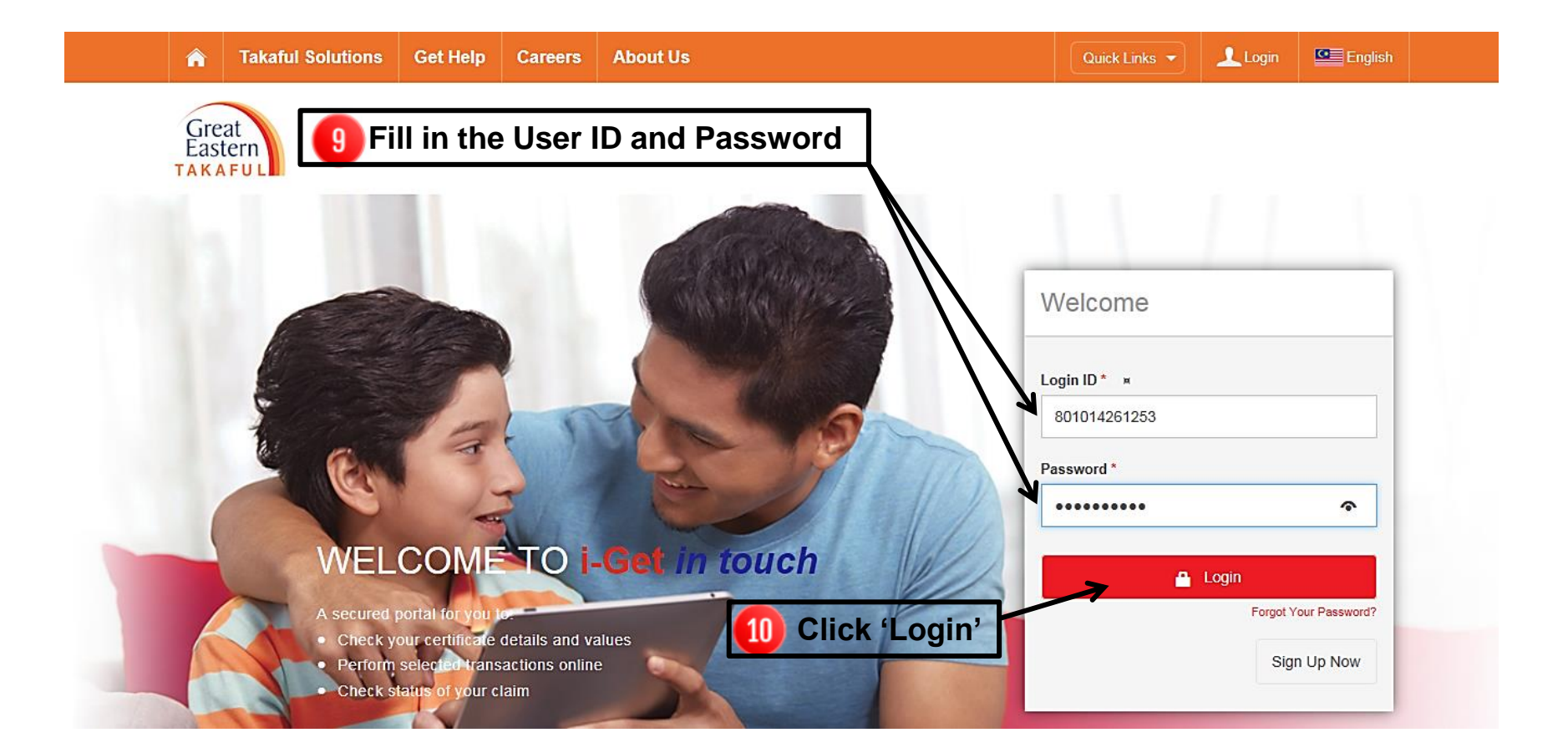

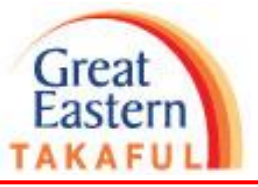

Ξ

## i-Get in touch – Log In

#### **Terms and Conditions**

The following terms and conditions ("Terms and Conditions") will govern the use of this website, including the web-account ("i-Get in touch") granted by Great Eastern Takaful Berhad ("GETB") to you. Please read the Terms and Conditions carefully before accessing and using this website.

#### 1. ACCESS AND USE

- 1.1 By viewing, accessing and using this website, you agree to be bound by the Terms and Conditions, GETB's Client Charter & Customer Service Charter, Privacy Policy and Personal Data Protection Notice (available at https://www.greateasterntakaful.com)
- 1.2 If you do not agree to the Terms and Conditions, please discontinue from accessing and using this website immediately.
- 1.3 GETB is entitled, from time to time, to vary, add or otherwise amend information, material, function or content provided in this website, the Terms and Conditions or any part thereof with or without notice. Where the variation or amendment in GETB's sole opinion, of a substantial nature and materially affects your access to this website, a seven (7) days prior written notice will be provided, unless GETB is unable to do so due to circumstances beyond GETB's reasonable control. Please visit this website periodically to determine any variation or amendment. The prevailing Terms and Conditions updated on this website will apply and supersede all previous versions. Continued use of i-Get in touch following any changes constitutes an acceptance of those changes. If you do not accept the Terms and Conditions (including any changes), please discontinue your access and use of i-Get in touch.

#### 2. YOUR CONDUCT

- 2.1 Your access to this website shall at all times be in compliance with any guidelines, directions from GETB or any law, regulations or legislation as may be applicable and you agree that you shall not abuse or misuse this website or the services herein, in any way.
- 2.2 Without prejudice to the generality of the foregoing, you shall not nor assist any other person to hack into or obtain unauthorised access to this website or any services herein or interfere with the access and use of the same by others. You agree that you shall not carry out nor assist any other person to transmit communication, information or materials which adversely affects GETB's rights or the rights of others, which is morally offensive, adversely affects GETB's internet takaful system or the security of GETB's internet takaful system or which is otherwise against the law.
- 2.3 In the event you breach any of the provision to the Terms and Conditions, GETB reserves the rights to restrict, suspend or terminate your i-Get in touch.

#### 3. PASSWORD CONFIDENTIALITY

3.1 You may apply to subscribe to i-Get in touch through this website (or any other application channels made available by GETB from time to time) in which you are required to go through a registration process by entering certain information as may be required by GETB. GETB will forward to you your default password for

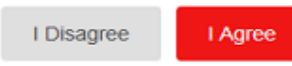

**11** Read and Accept UIP Terms & **Conditions of Usage** 

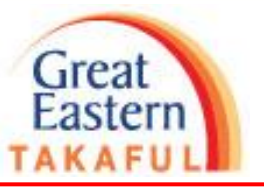

User will be required to change login password.

## **Force Change Password**

#### **Attention!**

You have login with a temporary password. Please proceed to change your password immediately.

Note:

-Your password should consist 8-16 characters long

-Your password must consist of UPPER CASE, lower case, numbers, symbols (e.g. !@#\$%)

Please Enter Current Password\*

Please Enter New Password\*

Please Confirm New Password\*

Submit

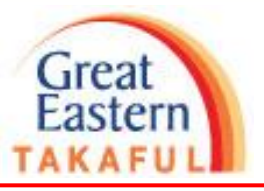

Once password change is successful, the following screen will appear.

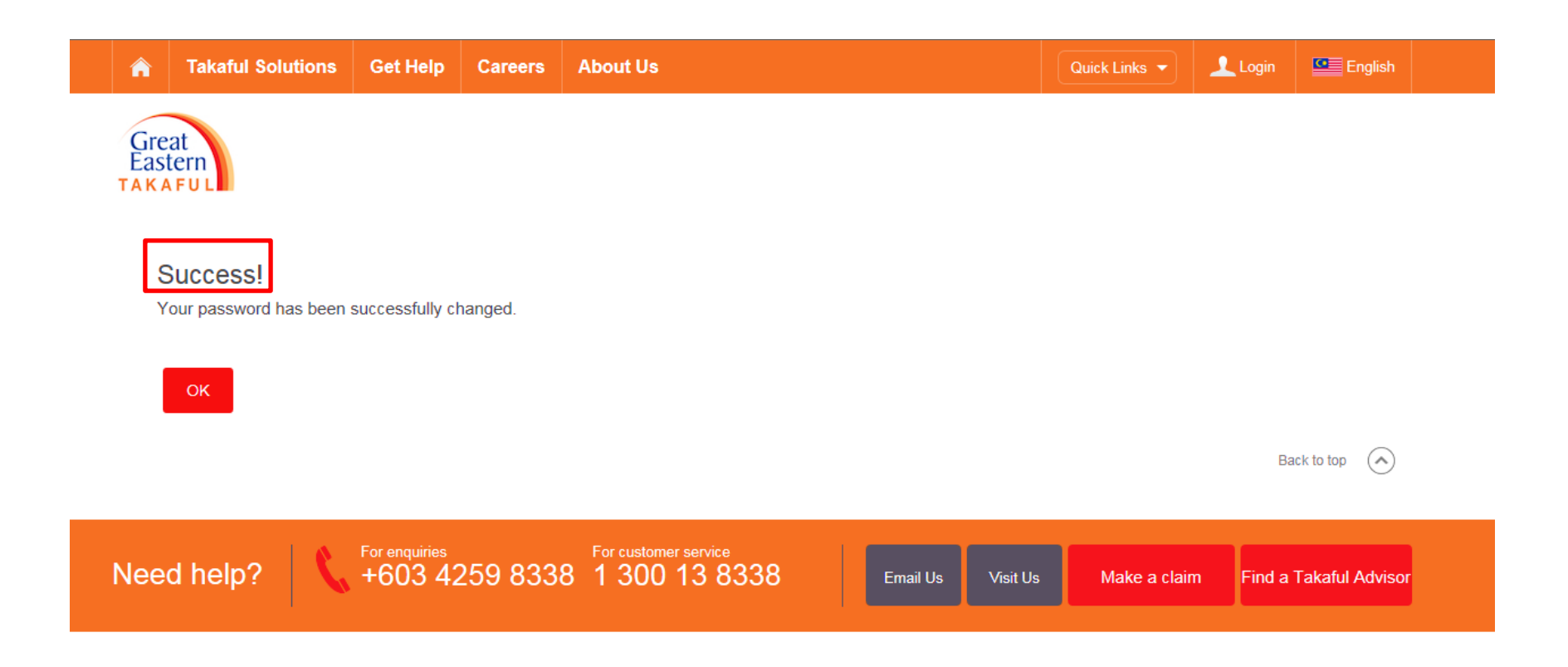

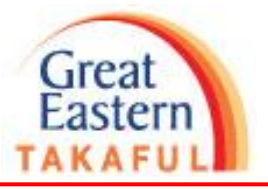

Register your OTP mobile number as part of our 2 way authentication process.

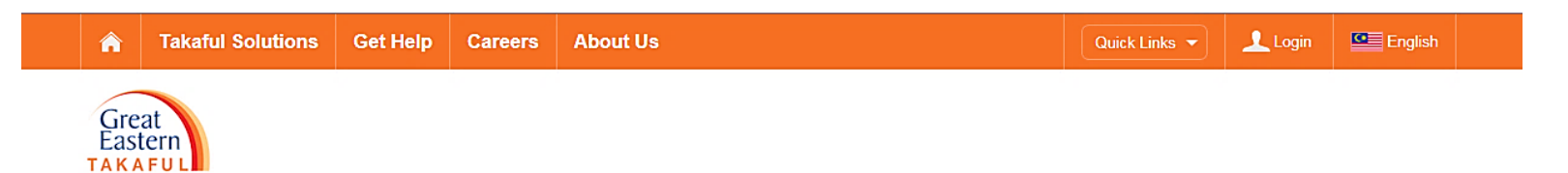

#### **Register OTP Mobile Phone Number**

For additional level of protection, you will need to use an additional One-Time Password (OTP) for accessing your UIP account.

Please register a mobile phone number with us to receive the OTP via SMS.

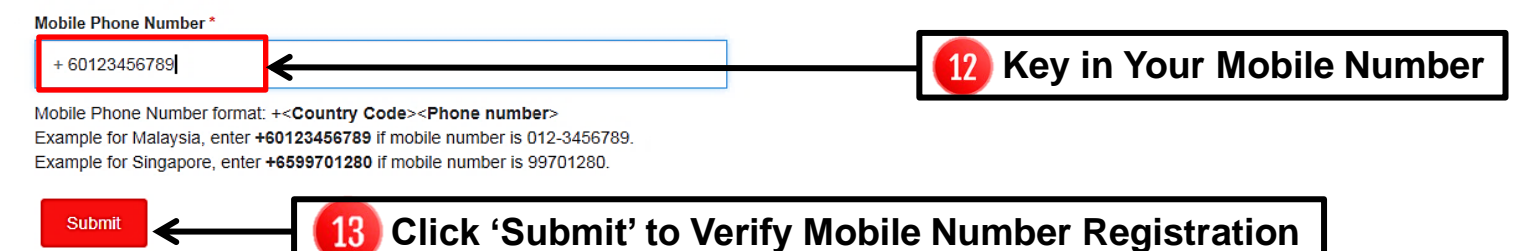

 $(\sim)$ Back to top

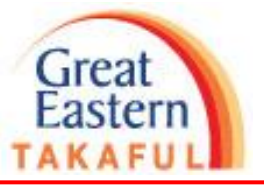

User will now be required to enter their OTP code based on the registered OTP mobile number during the first time login.

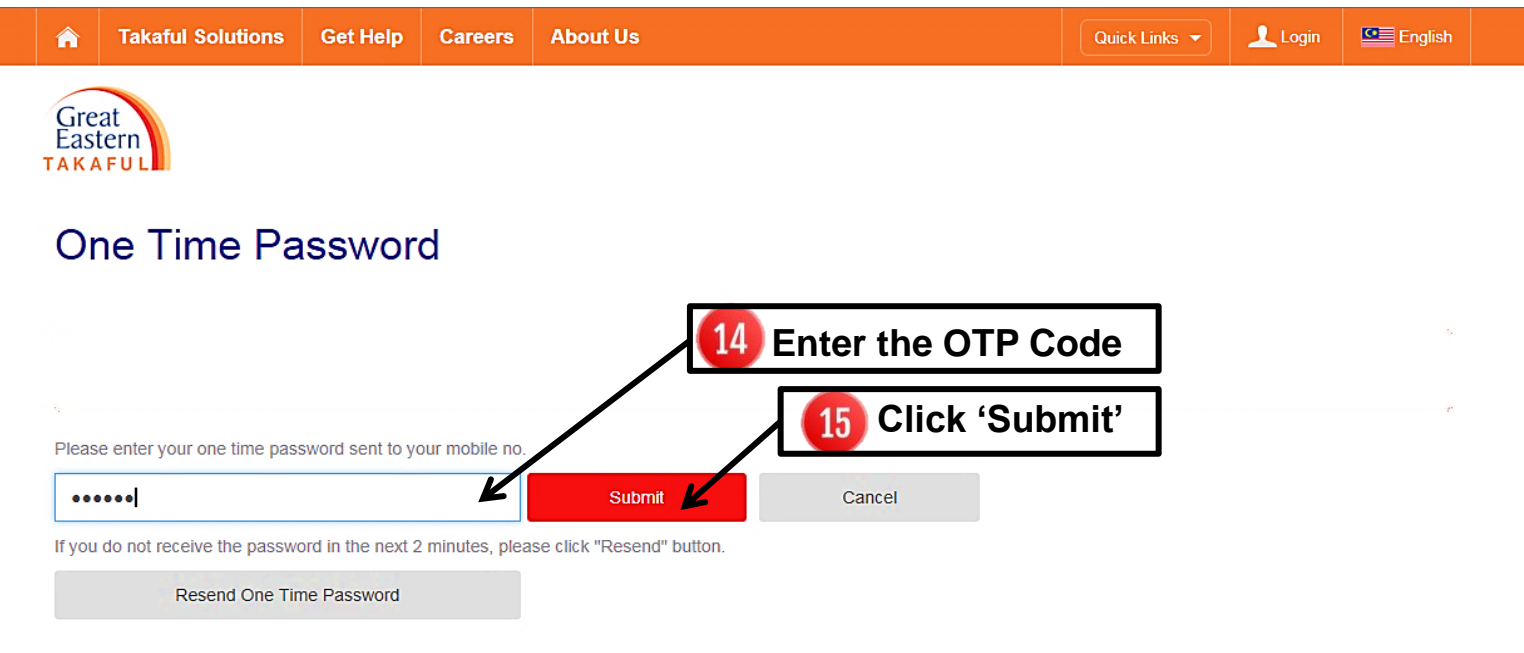

Back to top (A)

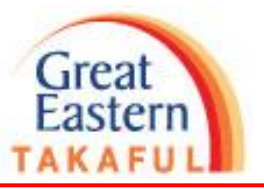

For successful OTP registration, the message below will be displayed.

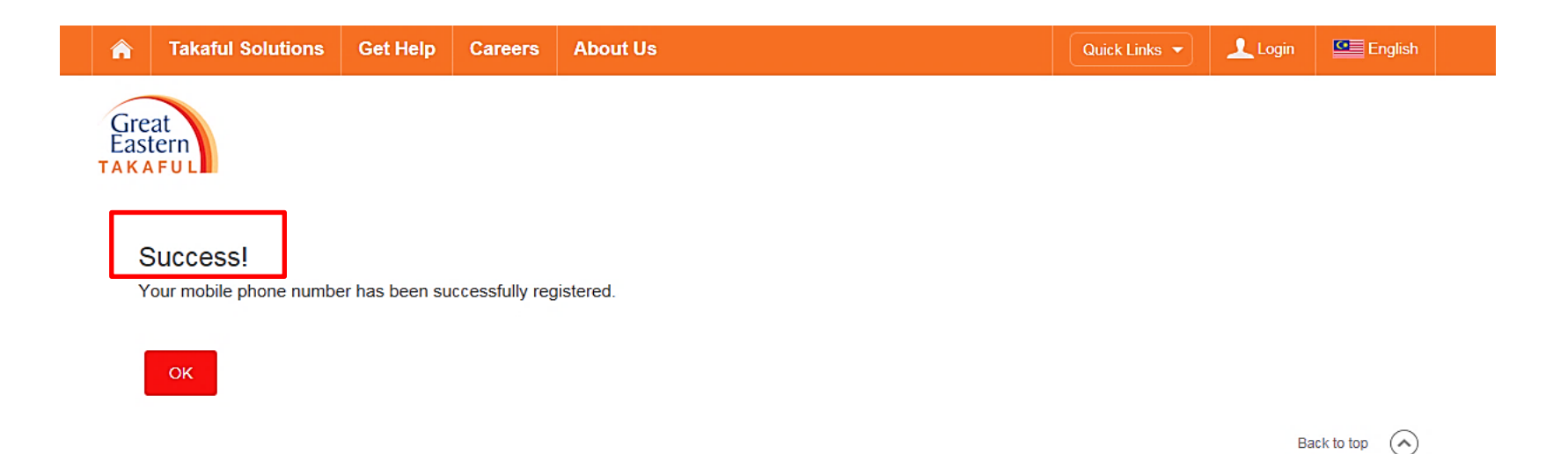

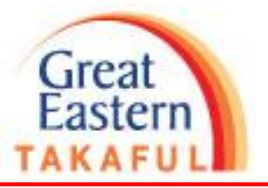

For unsuccessful OTP registration, the message below will be displayed

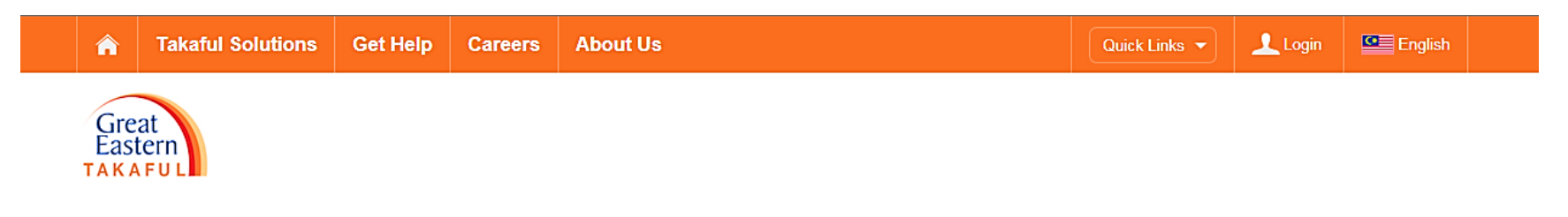

#### **One Time Password**

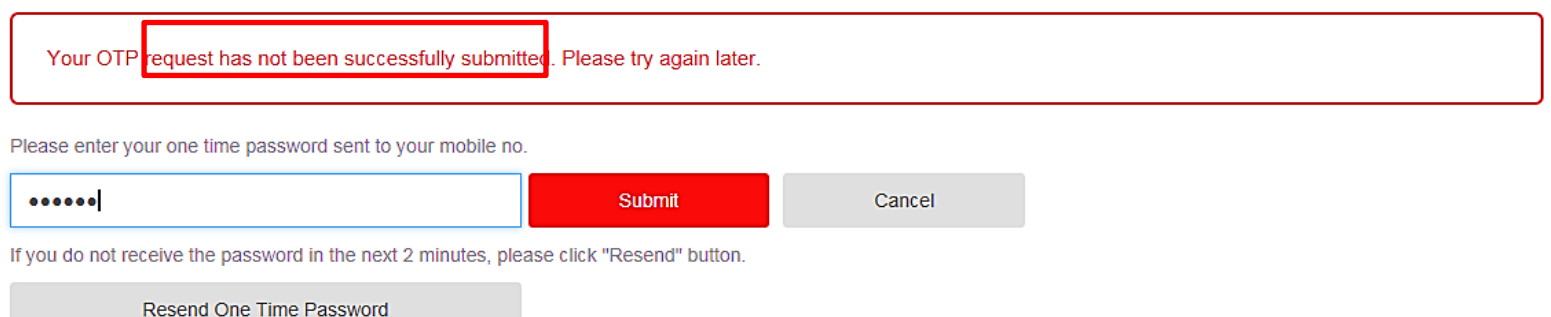

Back to top  $\left(\gamma\right)$ 

# Great

## i-Get in touch - Log Out

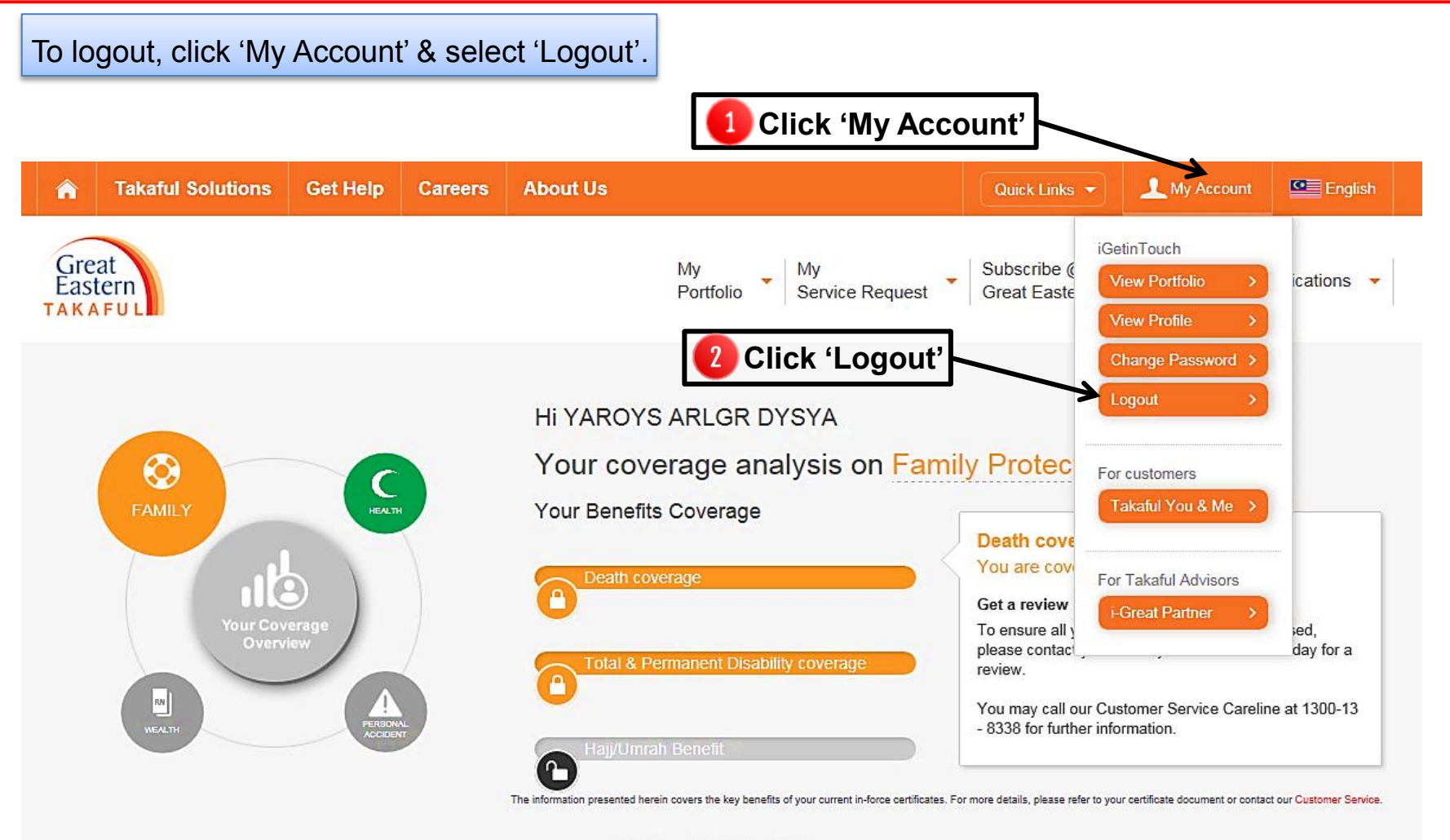

 $(\star)$  View Certificate Details

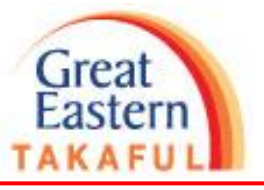

#### i-Get in touch - Log Out

This message will appear once logout is successful.

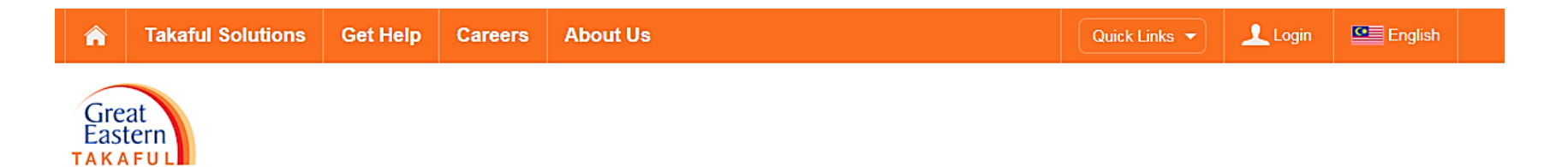

# You have successfully logged out.

#### Your login duration: 28 minutes 55 seconds

Login 03 Oct 2018 11:21 AM Logout 03 Oct 2018 11:49 AM

#### **Transactions Performed in This Session**

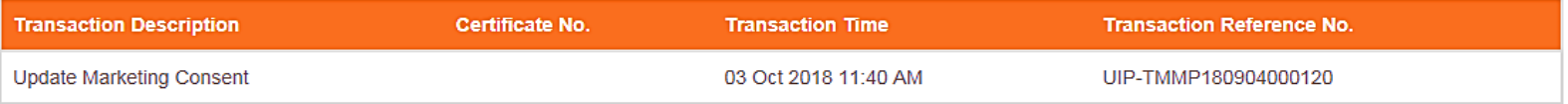

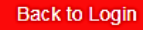

#### i-Get in touch - Reset Password

 $\mathbf{1}$ 

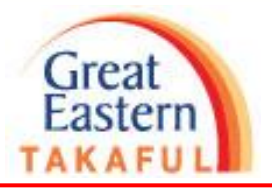

#### Visit https://igetintouch.greateasterntakaful.com/econnect-new/#/login

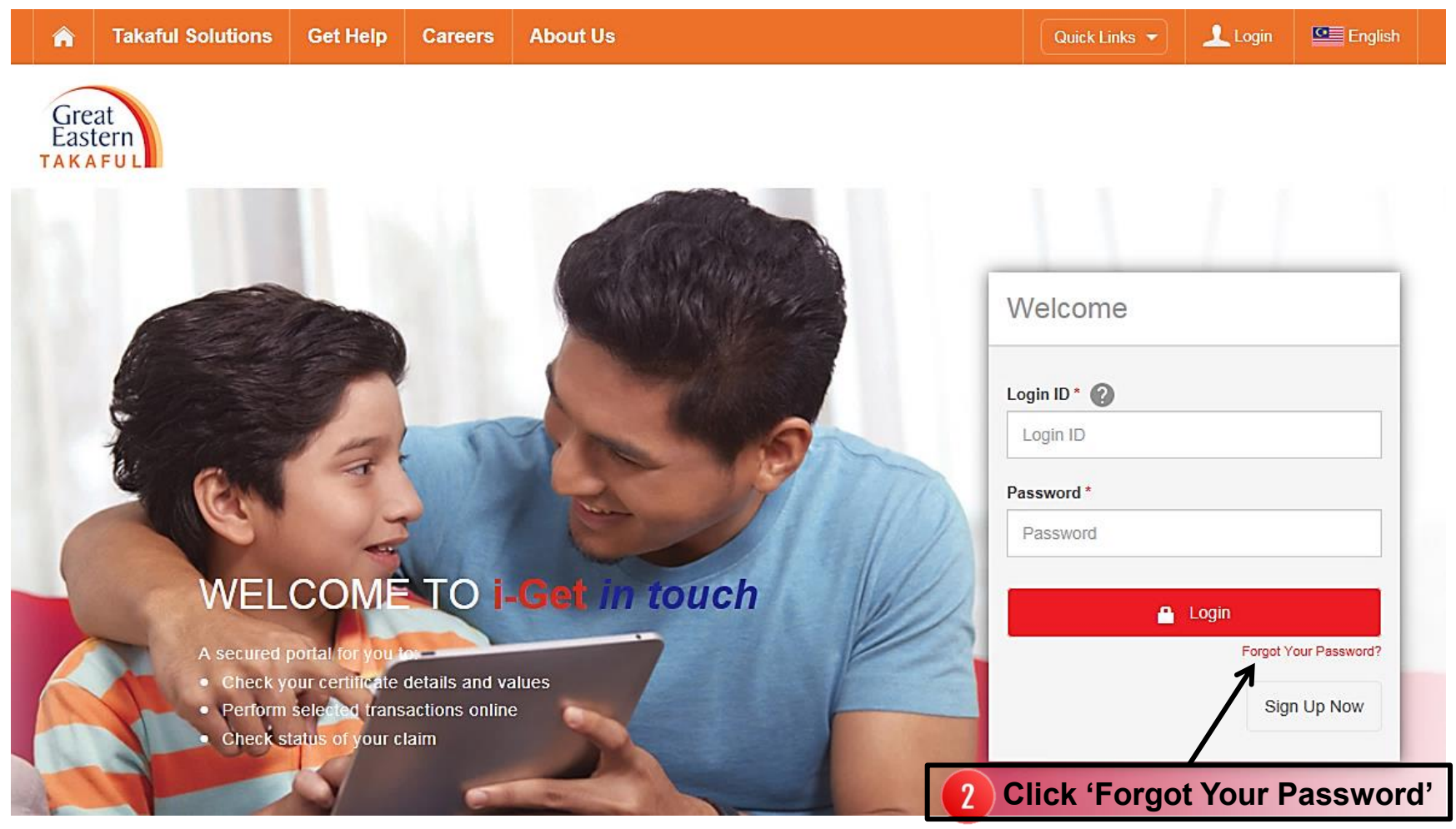

## i-Get in touch - Reset Password

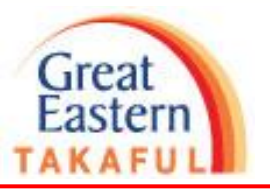

#### **Online Password Reset**

#### Attention:

- 1. Individual Customer: Please provide your personal details.
- 2. HR: Please provide your User ID. (Eg. HR User01)
- 3. Intermediary: Please provide your User ID. (Eg. Int\_User01)

#### User Type\*

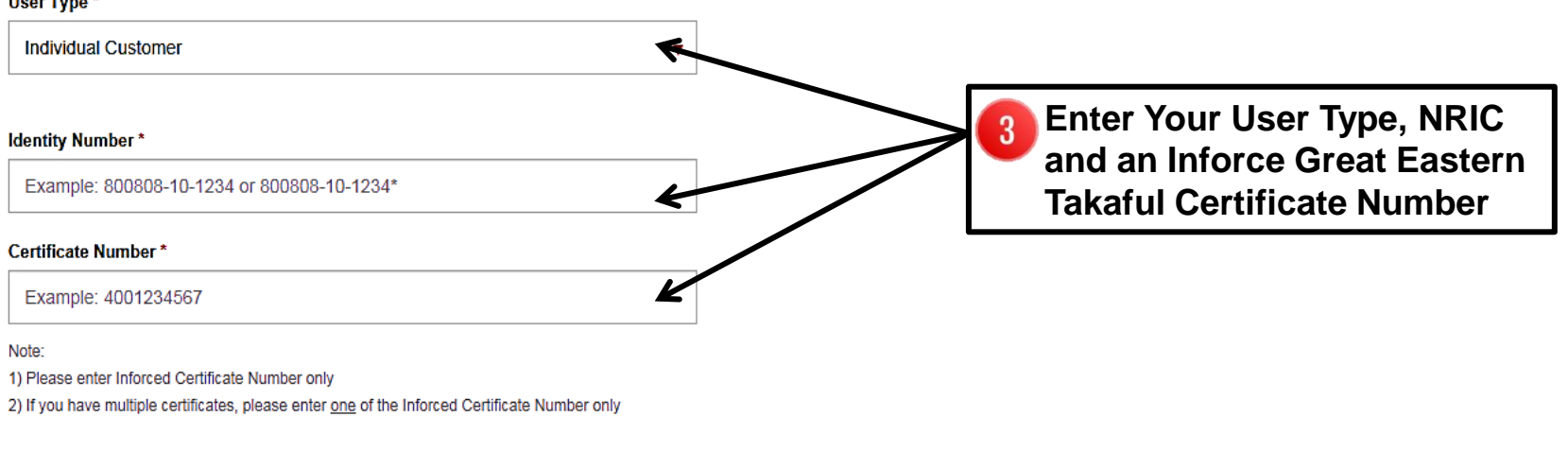

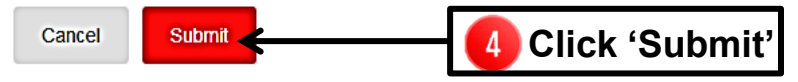

## **i-Get in touch – Reset Password**

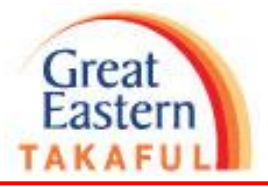

The following message will appear if password is reset successfully. New temporary password will be sent to your registered OTP mobile number. If you do not have a registered OTP mobile number, temporary password will be sent via Pin Mailer to your mailing address within 7 working days.

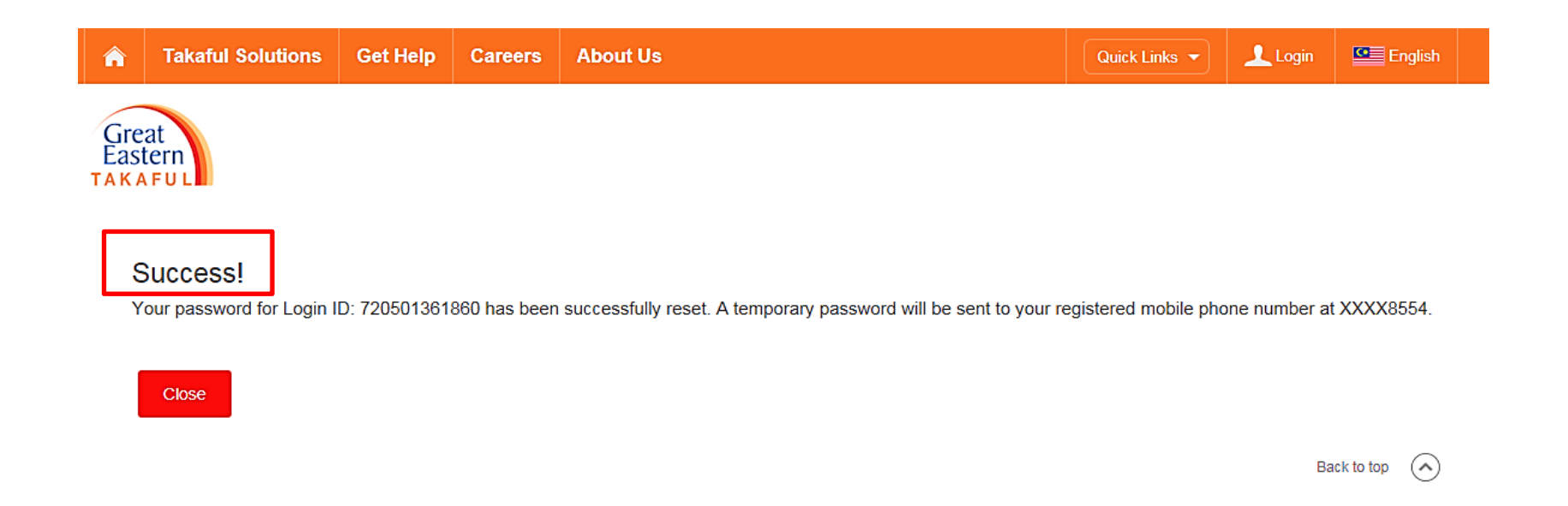